## How to retreive db credentials?

307 Vishnupriya August 28, 2024 [Technical,](https://www.ezeelogin.com/kb/category/faq/technical/14/) [Tweaks & Configuration](https://www.ezeelogin.com/kb/category/getting-started/tweaks-configuration/7/) 7061

## How to view the encrypted Ezeelogin database password from Ezeelogin configuration file (/usr/local/etc/ezlogin/ez.conf)?

**Overview:** This article helps admin users to retreive Ezeelogin database credentials, including the steps on decrypting the encrypted Ezeelogin database password from Ezeelogin configuration file located at **/usr/local/etc/ezlogin/ez.conf**.

**Step 1:** Below shows the encrypted database password from Ezeelogin configuration file located at **/usr/local/etc/ezlogin/ez.conf**

```
root@gateway:~# cat /usr/local/etc/ezlogin/ez.conf 
cver 2 <--- This tell the configuration file version
system folder /var/www/ezlogin/
www_folder /var/www/html/ezlogin/
uri path /ezlogin/
force_https no
db_host 192.168.0.196
db_port 3306
db_name ezlogin_dryq
db_user ezlogin_yvlzh
db_pass vHO2mUQj7Zg3/EhrhccngvPJTsM8ZY/RTtEmByqiq9Y0BugANykui7ZeFfpxK
DWYycJnluq9XD4xTR3wJddHe29IVy0m0wbuMcb6Econ/n4= <--- The Encrypted
Database password
db_prefix vdizq_
cookie_encryption_key XYEO8RM5KQgc3kX6XcTuDgx1UkiQOS/pZ5Yi9fdm38HkAK7
eqzdkG6FVLRnPC+1Oh6WQIaVzdqilkPqKnz7lApeY3XVMpNSYfz9+wFZXI0E=
cookie_name rvn
cookie_path /ezlogin/
admin_user ezadmin
mysql_encrypt no
```
**Step 2:** In order to **decrypt** the database password from ezeelogin configuration file, run the following command on the jump server and provide the Ezeelogin administrator password.

```
root@gateway:~# php /usr/local/ezlogin/eztool.php
-show db credentials
```
**Step 3:** After executing the above command, the database credentials will be displayed as shown below which includes decrypted Ezeelogin database password:

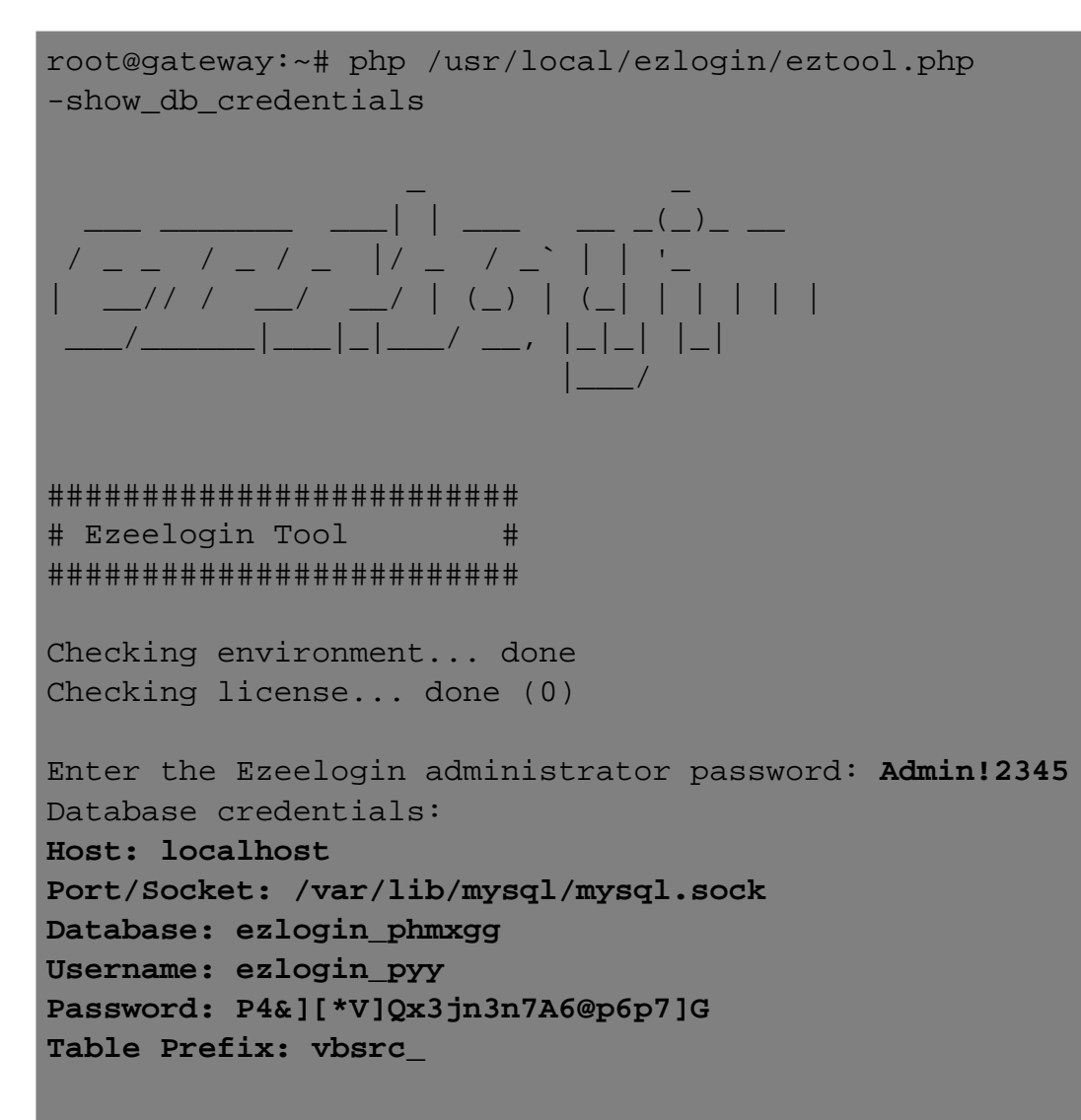

The DB password is encrypted in Ezeelogin configuration file '**/usr/local/etc/ezlogin/ez.conf**' from ezeelogin version **7.17** for better security .

## **Related Articles**

[Database connectivity credentials and configuration file](https://www.ezeelogin.com/kb/article/database-connectivity-credentials-and-configuration-file-163.html)

[Cannot Read DB Password](https://www.ezeelogin.com/kb/article/cannot-read-db-password-695.html)

Online URL: <https://www.ezeelogin.com/kb/article/how-to-retreive-db-credentials-307.html>